# NIMEGUE V3

# **Fiche technique 3.01 : Patronymes**

Version au 15 mars 2011

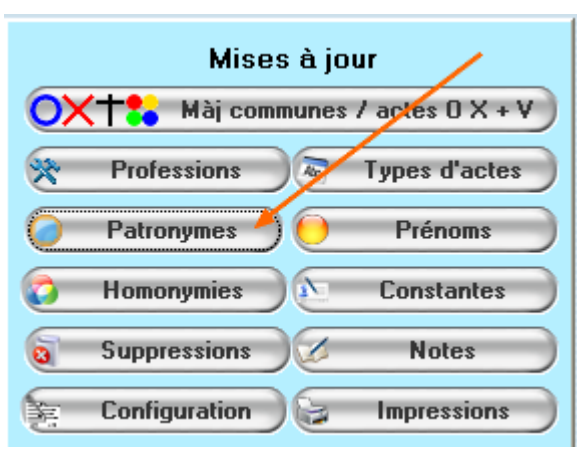

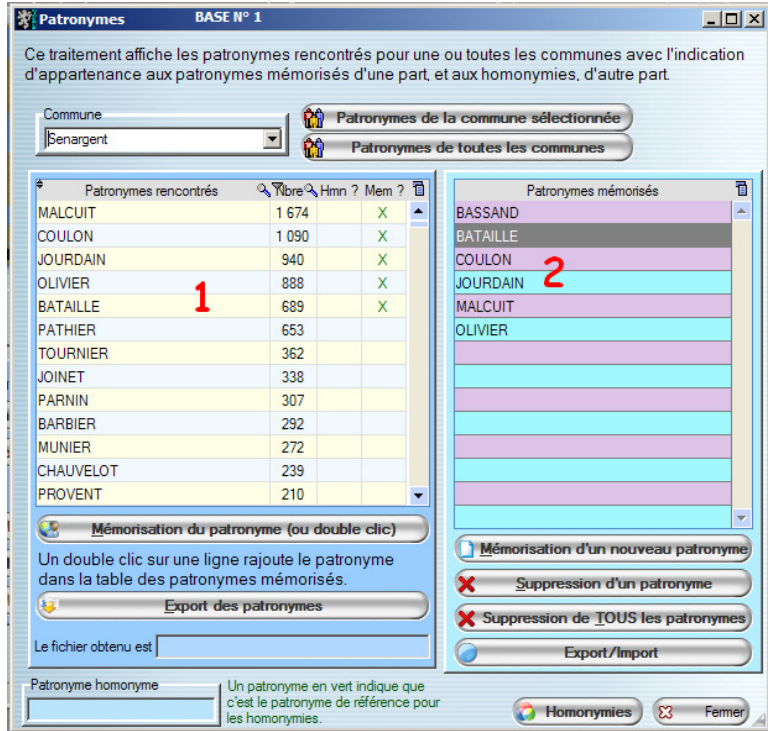

Cet écran/fiche sert à :

- visualiser les patronymes rencontrés sur une commune ou toutes les communes
- pré-mémoriser des patronymes pour l'aide à la saisie des actes  $O X + et$  divers
- exporter/importer les patronymes et prénoms mémorisés
- détecter et saisir les homonymies

**1°)** Table/liste 1 = Liste de tous les patronymes rencontrés sur une commune ou sur toutes vos communes de votre base, selon le traitement lancé : « Patronyme » ou « Patronymes de toutes les communes ». Les patronymes des témoins sont pris en compte.

Cette table est initialement vierge ; Une fois que vous aurez lancé l'un ou l'autre des traitements, elle s'alimentera et ces données seront conservées jusqu'au prochain rafraîchissement.

La colonne 'Nbr' indique le nombre de fois où le patronyme est rencontré dans les actes.

La colonne 'Hmn ?' indique si le patronyme est référencé dans les homonymies ; Le patronyme de référence apparaît alors en bas à gauche de l'écran

La colonne 'Mem ?' indique si le patronyme fait partie des patronymes mémorisés.

Vous pouvez trier sur ces colonnes

**2°)** Table/liste 2 = Liste des patronymes pré-mémorisés. Ces patronymes seront une aide à la saisie dans vos fiches de O X + et divers, puisqu'au fur et à mesure de la frappe d'un patronyme, Nimègue vous proposera un patronyme en fonction de ceux présents dans cette table .

Pour alimenter cette table, trois moyens :

Un double clic sur une des lignes de la table/liste des patronymes rencontrés, ou positionnement sur un patronyme et clic sur le bouton « Pré-mémorisation du patronyme », ou en cliquant sur le bouton « Nouveau » et dans ce cas une nouvelle fenêtre s'ouvrira afin de saisir le nouveau patronyme souhaité.

T & A : Il est possible d'alimenter les patronymes pré-mémorisés directement à partir d'une saisie d'un acte, en double-cliquant sur le patronyme.

### **Recommandation :**

- Il est inutile d'incorporer dans la liste des patronymes mémorisés, tous les patronymes rencontrés, sinon vous perdriez les avantages de la saisie assistée. Ne conserver que les plus courants.
- Il est conseillé de supprimer ces patronymes, une fois votre commune saisie, sauf si vous retrouvez les mêmes patronymes dans la nouvelle commune dépouillée.

-------------------

Vous pouvez exporter les patronymes et prénoms mémorisés pour les transférer d'une base à une autre ou pour les communiquer à un autre utilisateur ou pour les sauvegarder …

De la même manière vous pourrez importer les patronymes et prénoms mémorisés dans votre base, à partir d'un fichier d'export.

-------------------

Homonymies. Cette fonctionnalité permet d'associer plusieurs patronymes afin de permettre lors d'une recherche, d'effectuer celle-ci toutes orthographes confondues.

Cette fonctionnalité est intéressante, dans la mesure où vous souhaitez reconstituer des familles dont les actes ont été orthographiés sous différentes formes, et que vous conservez l'orthographe initiale de l'acte.

Le patronyme de référence est celui auquel on associe un ou plusieurs patronymes homonymes.

#### Exemple

Patronyme de référence = ALLEMAND auquel on associe les patronymes homonymes ALLEMEND ALLEMENT ALLEMANT …

Lorsque vous êtes positionné dans la liste 1 sur un patronyme, et si ce patronyme est 'relié' à un patronyme de référence, ce dernier apparaîtra dans le champ 'Patronyme de référence'

## Exemple :

ALLEMEND est associé au patronyme de référence ALLEMAND ; En étant positionné sur la ligne ALLEMEND, ALLEMAND apparaîtra dans le champ 'Patronyme de référence'.

Si le patronyme est non seulement dans les homonymies, et qu'il est de plus patronyme de référence, il apparaîtra en vert.

#### Exemple :

En étant positionné sur ALLEMAND, ce dernier sera affiché dans le champ 'Patronyme de référence', en vert.